# **SUN2000-600W-P**スマート**PV**オプティマイザ クイックスタートガイド

### バージョン:**01** 書類番号:**31500GLF** 日付:**2021/09/30**

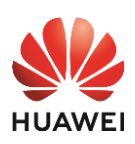

# **1** 概要

- 1. スマートPVオプティマイザは、PVシステムでPVモジュールの背後に設置されるDC-DCコンバータです。 PVモジュールごとの最大電力点(MPP)を管理、PVシステムの発電量を向上させ、モジュールレベル シャットダウンやモジュールレベル管理などの機能を実行します。
- 2. オプティマイザに付属する入力電源ケーブルの長さは150mmです。オプティマイザがPVモジュールに確 実に接続できるように、適切なケーブル長のPVモジュールを選択してください。

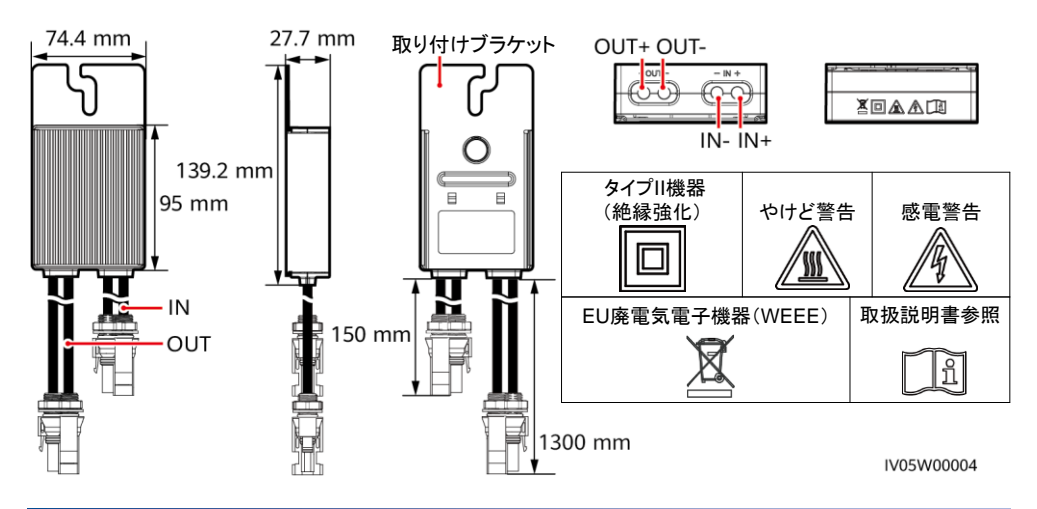

### **2** 設置

### **2.1** 設置要件

- 2時間以上水に浸かる可能性のある場所にオプティマイザを設置しないでください。
- オプティマイザの設置や運転時に不適切な操作をすると、火災の原因となる恐れがあります。設置場 所に可燃性または爆発性の物質を置かないでください。
- オプティマイザに付属するケーブルを切断しないでください。さもなければ、保証が無効になります。

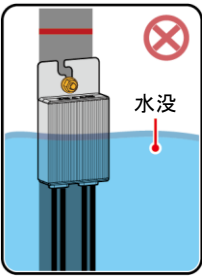

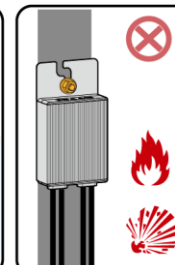

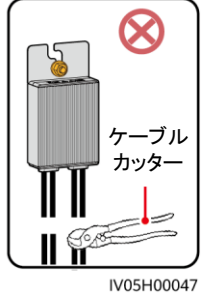

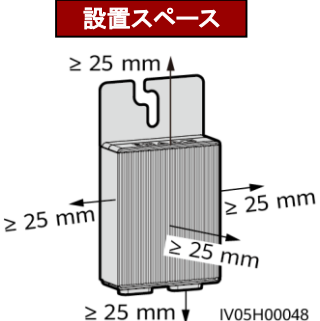

IV05H00048 Copyright © Huawei Technologies Co., Ltd. 2021. All rights reserved.

**1**

### **2.2** オプティマイザの設置

#### 注記

- オプティマイザの設置場所を適切に計画し、オプティマイザとPVモジュール間のケーブル、および隣り 合うオプティマイザ間のケーブルが正しく接続され、オプティマイザとPCS間の最大通信距離が350m 以内にしてください。
- 1. オプティマイザの設置場所が決まったら、オプティマイザからSNラベルを剥がし、物理レイアウトテンプ レートに貼り付けます。

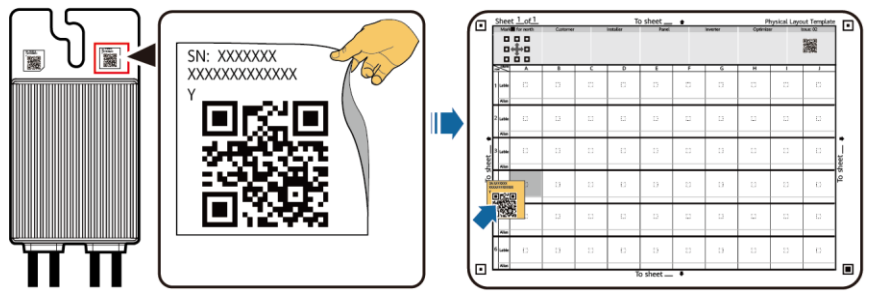

2. 下記から設置方法を選択し、それに従ってオプティマイザを設置します。

IV05H00042

#### **PV**モジュールフレームに設置 **–** フレーム取り付けブラケット(前面取り付け)

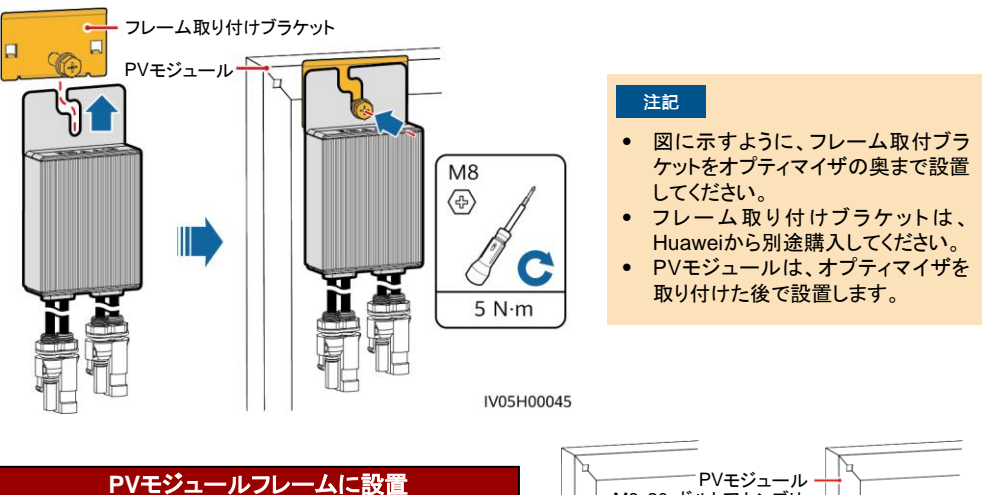

#### $CD$  NOTE

- 設置する前に、PVモジュールフレームに取り付け穴 が確保されていることを確認してください。
- ボルトアセンブリとナットはサードパーティから購入 する必要があります。長さがPVモジュールフレーム の設置要件を満たしていることを確認してください。

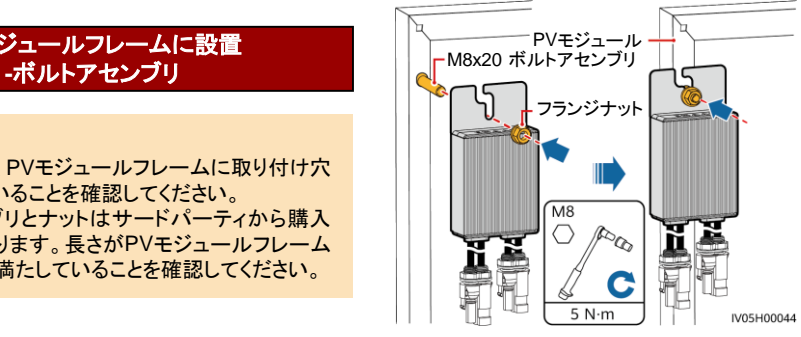

### 押出アルミプロファイルに設置 **-T**型ボルト

#### $CD$  NOTE

- オプティマイザは、T型ボルトとナットを使用し て、前面または背面のアルミプロファイルに 取り付けられます。
- T型ボルトとナットは、Huaweiから別途購入 する必要があります。ボルトの寸法は以下の とおりです。

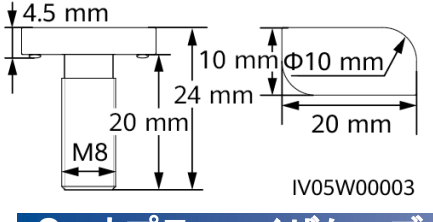

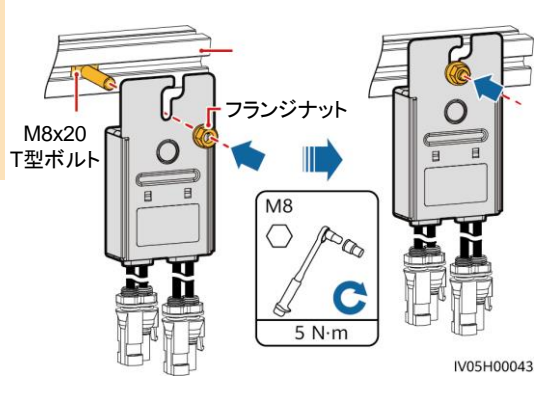

### **オプティマイザケーブルの取**

- 1. オプティマイザに入力電 源ケーブルを接続します。
- 2. マルチメータの正極プローブをオプティマイザの正極出力端子に、負 極のプローブを負極の出力端子にそれぞれ接続します。一つずつオ プティマイザの出力電圧と抵抗を確認します。

PVモジュール結線箱

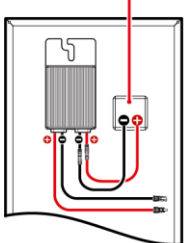

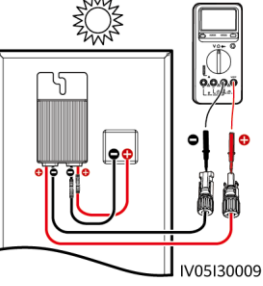

- 電圧V1は0V。
- 抵抗R1は1kΩ(±10%)。

プローブを逆に接続すると、正しく接続し た場合に比べて抵抗の測定値が小さくな り、0.9kΩ未満になる場合もあります。

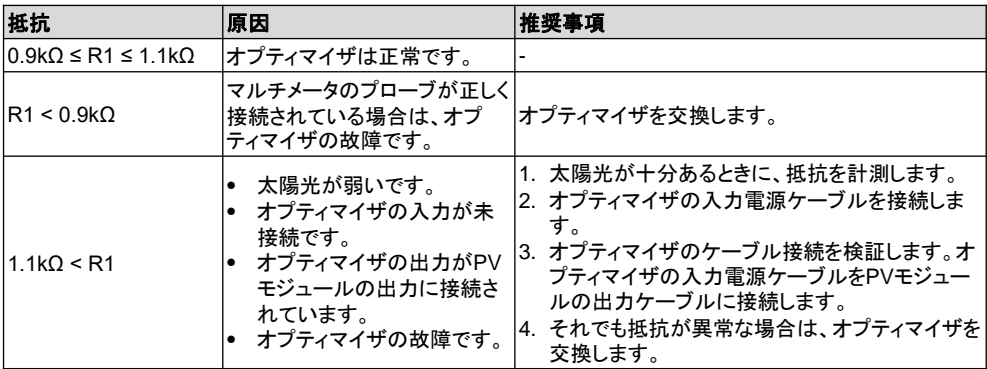

#### $\Box$  Note

PVストリング出力抵抗の測定精度は、マルチメータの抵抗設定に依存します。測定要件を満たすことがで きる最低の抵抗設定を選択してください。

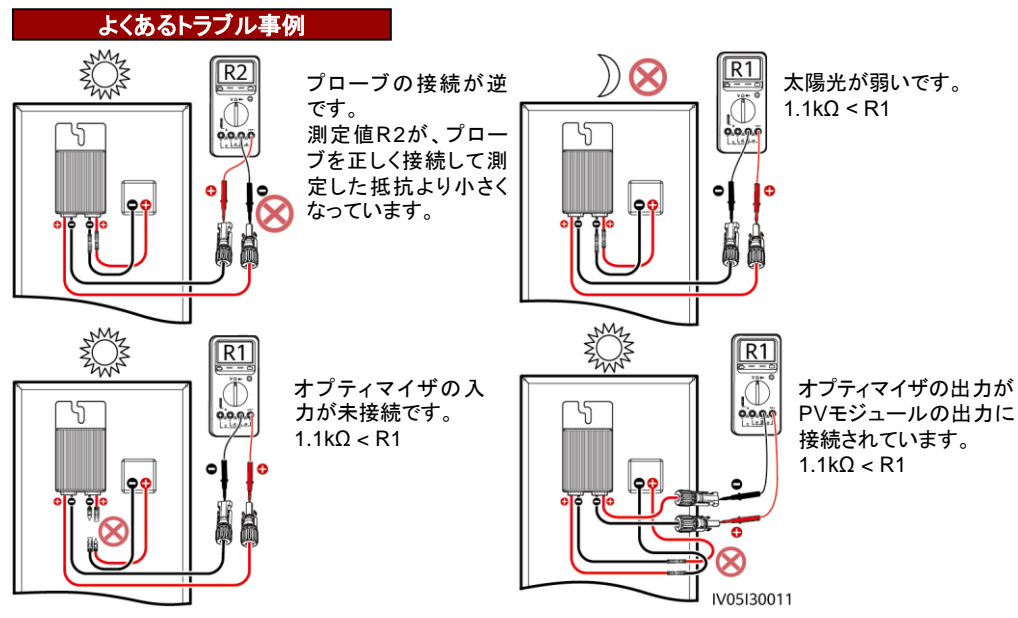

3. オプティマイザの入力が正しく接続されていることを確認し、オプティマイザの出力電力ケーブルを接続 します。太陽光が十分あるときに、PVストリングの抵抗を計測します。

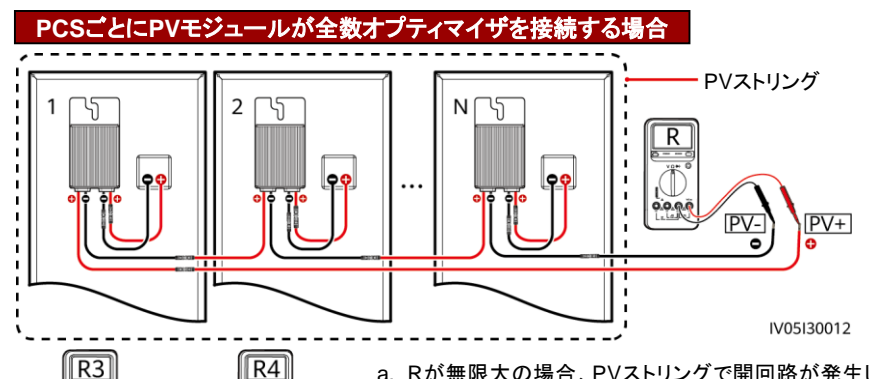

PVストリング ー PVストリング

Αd

ħв

 $\mathbb{Q}$ 

ħв

IV05130007

Ö

**p.p.p.** 

 $\bullet$ 

Αđ

- a. Rが無限大の場合、PVストリングで開回路が発生しているか、 またはケーブルが異なるPVストリングに接続されています。PV ストリングの開回路障害を解消し、PVストリングケーブルを正し く接続します。
	- b. R4がR3より小さい場合、AはPVストリングの正極のケーブルで、 BはPVストリングの負極ケーブルです。R3がR4より小さい場合、 BはPVストリングの正極ケーブルで、AはPVストリングの負極の ケーブルです。正しいケーブルラベルを貼付します。

c. オプティマイザに接続された1つのPVモジュールの抵抗は1kΩ です。太陽光発電ストリングの総抵抗は、オプティマイザの数の 1kΩ倍に等しく、例えば、総抵抗が10kΩの場合、ストリング内の オプティマイザの数は10です。 注:PVストリングの総抵抗は、(R3+R4)÷2で計算されます。

4. PVストリングとPCS間のケーブルを接続します。

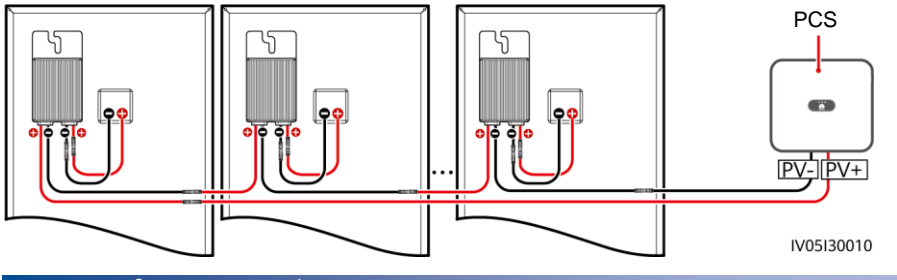

### **<sup>・</sup>プティマイザの物理レイアウト**

- 1. 物理レイアウト図に基づいて故障したオプティマイザを簡単に特定できるのため、オプティマイザの物 理レイアウトを制作する必要があります。
- 2. オプティマイザの物理レイアウトを設定済みの上に、オプティマイザ断線検出機能を使用することがで きます。オプティマイザ断線検出を行った後、**オプティマイザレイアウト画面**で故障するオプティマイザ の位置を確認することができます。
- 3. オプティマイザの増加、物理レイアウトの設置はFusionSolar APPでPCSのクイック設定、オプティマイ ザの物理配置設計で設定することができます。詳細は、対象PCS型式のクイックスタートガイド、また は*FusionSolar APP*クイックスタートガイドを参照してください。PCSのクイックスタートガイドは、PCS に同梱されています。QRコードをスキャンして*FusionSolar APP*クイックスタートガイドを取得できます。

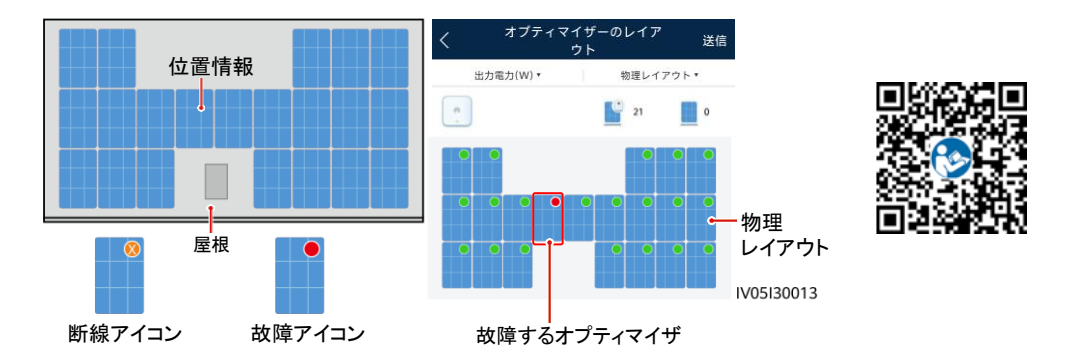

#### 注記

オプティマイザの追加/削除/交換、オプティマイザ位置の調整などPCSに入力するPVストリングを調整する 時は、PCSの電源をオフにして5分待ってから変更操作を実行することで、感電等による人身事故の防止 を徹底してください。変更を実施した後は、オプティマイザの検索プロセスを再度実行し、物理レイアウト図 を更新する必要があります。さもなければ、ネットワーク構築が不完全になったり、オプティマイザの故障箇 所が特定できなかったり、システム障害が発生したりします。

# **5** 障害対策

- 1. FusionSolar APPを開き、設置業者のアカウントを使用して、intl.fusionsolar.huawei.comにログインし、自分 >デバイ スの試運転を選択して、PCSのWLANホットスポットに接続します。
- **2. installer**を選択し、ログインパスワードを入力し、ログインをクリックします。デバイスの試運転の画面が表示されます。 **3.** 設備監視を選択し、PVストリングを選んで、オプティマイザのステータスを確認します。

| ステータス | 説明                                                   | 設備監視 |           |          |
|-------|------------------------------------------------------|------|-----------|----------|
| 緑     | オプティマイザは正常に動作しています。                                  |      | 出力電力(W) * | 論理レイアウトャ |
| 灰色    | オプティマイザはオフラインです。SNと位置情報が<br> 正しいことを確認し、デバイスを再度検索します。 |      |           |          |
| 赤     | オプティマイザは故障状態です。                                      |      | 39        |          |

オプティマイザのステータス

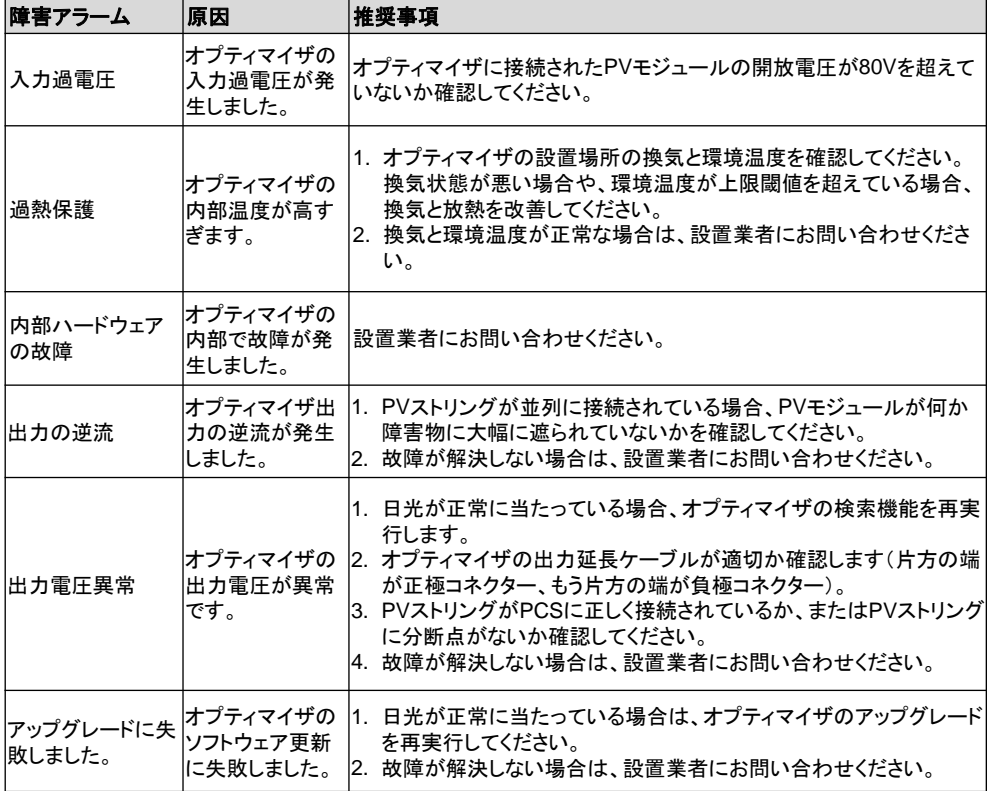

# **6** オプティマイザの交換

- 1. PCSの電源をオフにして、故障したオプティマ イザを取り外します。
- 3. PCSの電源をオンにします。デバイスの試運転 画面で、保守**>**下位設備の管理 を選択し、自動 検索 をタップして新しいオプティマイザを追加し ます。
- 2. 新しいオプティマイザを設置してケーブルを正しく 接続します。
- 4. デバイスの試運転画面で、保守 **>** オプティマイ ザーのレイアウト を選択し、対応するPVモジュー ルを選んで、新しいオプティマイザを紐付けしま す。送信 をクリックします。

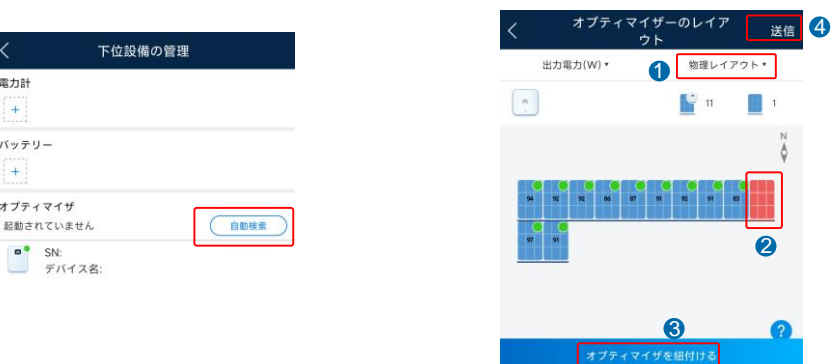

## **7** よくあるご質問

 $m + 14$ 

 $+$ バッテリー  $+$ オプティマイザ

 $\bullet$  SN:

### **7.1** オプティマイザは一部の設置を対応していますか

部分的な設置に対応しています。オプティマイザはPCSと通信して、モジュールレベルの管理を行います。 ただし、モジュールレベルのシャットダウンや長ストリングには対応していません。

### **8** 注意事項

#### **A**警告

- オプティマイザは、Staubli MC4 DCコネクターを使用しています。接続するDCコネクターがこのモデル であることを確認してください。接続するDCコネクターのモデルがStaubli MC4でない場合は、DCコネク ターのメーカーからコネクターの互換性レポート、およびサードパーティラボ(TUV、VED、ビューローベリ タス)のレポートを入手する必要があります。互換性のないDCコネクターを使用すると、重大な結果を招 く恐れがあります。結果として生じるデバイスの損害は保証の範囲外です。
- オプティマイザは、純粋なオフグリッドESSネットワークではサポートされません。そうしないと、システム の起動に失敗する可能性があります。
- 部分的設置の場合:PVストリングのPVモジュールの合計開放電圧は、いかなる場合もPCSの最大入力 電圧を超えてはなりません。

#### 注記

- 本書の記載内容は、予告なく変更される場合があります。本書の作成にあたっては内容の正確性を保 証するために最大限の注意を払っておりますが、本書内のすべての説明、情報、推奨事項は、明示的、 黙示的を問わず、一切の保証を伴いません。
- 資格を持ちトレーニングを受けた電気技術者のみが、機器の操作を行うことができます。操作担当者 は、系統連系PV電源システムの構図と動作原理、および現地の規制を理解している必要があります。
- 設置する前に本書をよく読み、製品情報と安全に関する注意事項を十分理解してください。Huaweiは、 本書およびPCSのユーザーマニュアルに記載された保管、設置、および運用に関する規則に違反した ことに起因するいかなる結果に対しても責任を負わないものとします。
- 本機を設置する際は、絶縁工具を使用してください。人身の安全のため、適切な個人用保護具(PPE) を装着してください。
- オプティマイザを他のデバイスに接続していない場合は、オプティマイザのOUT+ポートとOUT–ポート をそれぞれIN+ポートとIN–ポートに接続して、端子を水から保護してください。
- オプティマイザとPCS間のプラスのケーブルとマイナスのケーブル(PV+/PV–)は、横に並べて配線し てケーブルが絡まらないようにしてください。
- オプティマイザの入力端子はPVモジュール接続ボックスに、出力端子は近接するオプティマイザまた はPCSに接続する必要があります。入力ケーブルと出力ケーブルを逆に接続しないでください。逆に 接続すると、オプティマイザが損傷する恐れがあります。
- スクリーンショットは参照用です。実際の画面は異なる場合があります。PCSを使用したローカルの物 理レイアウトは例として使用したものです。管理システムウェブサイト物理レイアウトの詳細は、 *FusionSolar APP*クイックスタートガイドを参照してください。

**Huawei Technologies Co., Ltd. Huawei Industrial Base, Bantian, Longgang Shenzhen 518129 People's Republic of China solar.huawei.com**